[Select](#page-0-1)

<span id="page-0-1"></span>« [Help Center](https://alpha.adt.com/help.html)

# TSSC Base Quick Guide

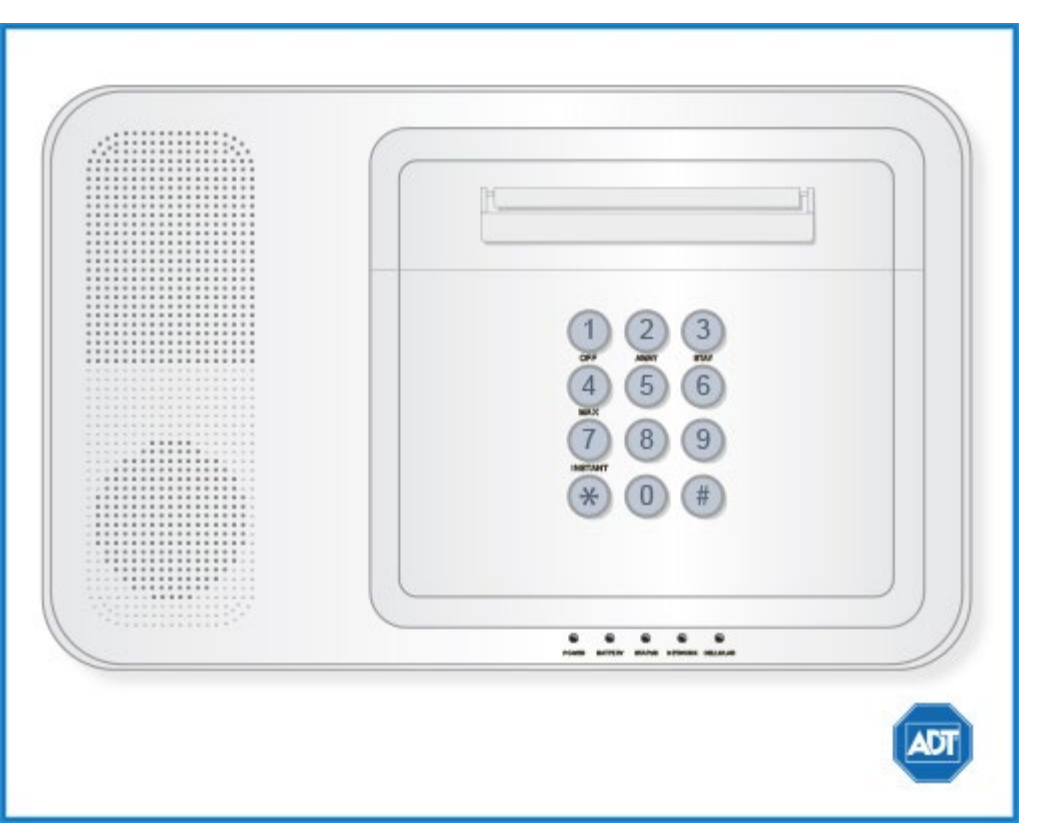

For a detailed review of the entire system, please view the **TSSC System Manual**.

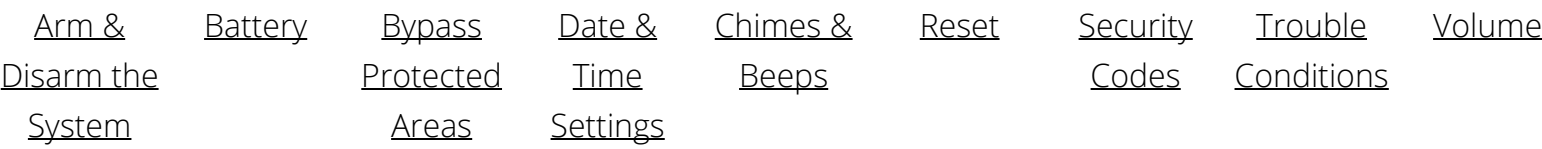

### <span id="page-0-0"></span>Arm and Disarm

### **Arm:**

- To arm in STAY mode when you are not leaving the premises, press [security code] + [STAY].
- To arm in AWAY mode when you are leaving the premises, press [security code] + [AWAY].
- To arm in MAX mode where both there is no entry delay period, press [security code] + [MAX].

### **Disarm:**

To disarm the system, [security code] + [OFF].

For more information on this topic please view the [TSSC System Manual.](https://alpha.adt.com/content/dam/MyADTAssets/static/manuals/system/TSSC%20System%20Manual.pdf)

# <span id="page-1-0"></span>Battery

- The TSSC operates on the [7.2V Battery Pack](https://alpha.adt.com/help/11.html).
- Loss of AC power and use of backup battery power is indicated by No AC.
- A low battery condition is indicated by Low Bat.

# <span id="page-1-1"></span>Bypass Protected Areas

Bypassing a zone allows you to arm your system with certain protected areas intentionally unarmed or to access a protected area when the system is armed.

- To bypass a zone, press [security code] + [BYPASS] + [zone number].
- To unbypass a zone, disarm the system.

For more information on this topic please view the [TSSC System Manual.](https://alpha.adt.com/content/dam/MyADTAssets/static/manuals/system/TSSC%20System%20Manual.pdf)

### <span id="page-1-2"></span>Change Date and Time

- To change date and time settings, press [security code] +  $[#]$  +  $[6]$  +  $[3]$ .
- Wait until time/date are displayed, then press [\*] to move the cursor ahead and [#] to move back.
- Enter the 2-digit hour and minute settings, i.e., [06] and [17] for 6:17.
- Press [1] for PM or [2] for AM.
- Continue to enter 2-digit year, month, and day settings, i.e., [15], [08], and [23] for August 8, 2015.
- To exit, press [\*] when the cursor is on the last digit.

## <span id="page-1-3"></span>Chimes and Beeps

When your system is in chime mode, a chime alert will sound three tones whenever a protected door/window is opened.

To turn chime mode on and off, press [security code] + [9].

For more information on this topic please view the **TSSC System Manual**.

### <span id="page-1-4"></span>Reset

To clear the display after an alarm event, enter your [security code] + [OFF] to clear the alarm event history.

## <span id="page-1-5"></span>Security Codes

The TSSC allows for up to 96 additional users. Users are assigned an Authority Level, which defines the functions a particular user can and cannot perform.

- To add a user code, enter your [Master code] + [8] + [new user number] + [new user's 4-digit code].
- To delete a user code, enter your [Master code] + [8] + [user number] + [#] + [0]. A single confirmation tone will sound.
- To assign an authority level, enter your [Master code] +  $[8]$  + [user number] +  $[#]$  +  $[1]$  + [authority level].

Some user numbers have been pre-programmed:

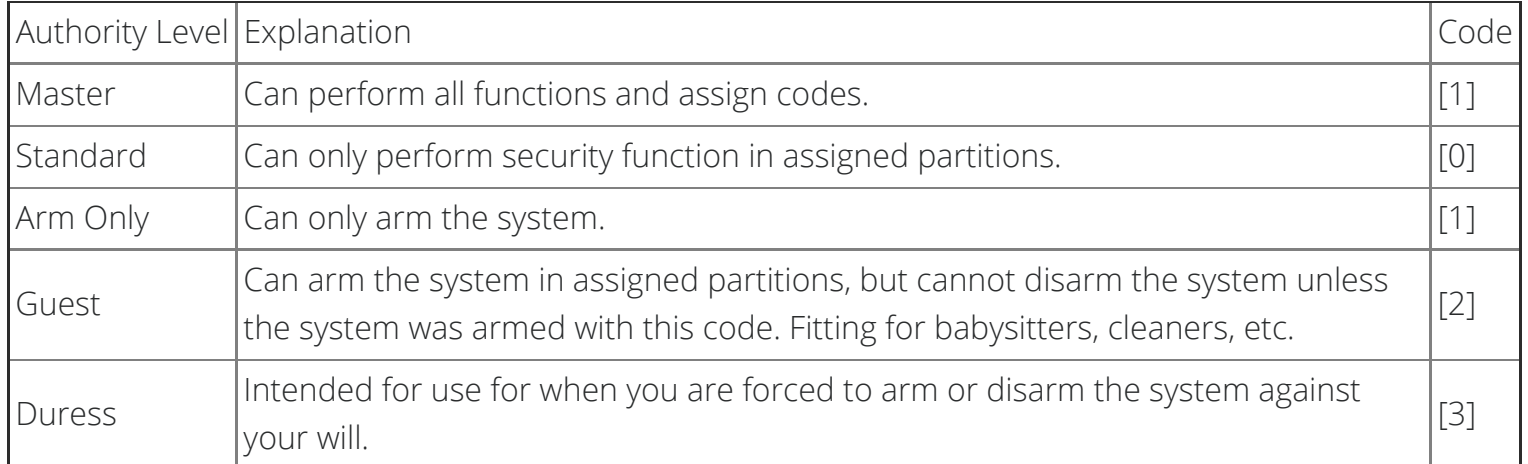

For more information on this topic please view the [TSSC System Manual.](https://alpha.adt.com/content/dam/MyADTAssets/static/manuals/system/TSSC%20System%20Manual.pdf)

## <span id="page-2-0"></span>Trouble Conditions

Your security system is able to automatically test itself for power failures, low batteries, nonworking sensors, and communication troubles with the central monitoring station. When the system is armed and there is a trouble condition, the keypad will display "Device Trouble." **To view more information on a trouble condition, press the [\*] key.**

### **To silence trouble beeps, press [OFF].**

For a complete list of Trouble Conditions, please refer to the **TSSC Troubleshooting** page.

### <span id="page-2-1"></span>Volume

The volume on the TSSC is not adjustable.

[Return to Top](#page-0-1)

# https://alpha.adt.com/help/46[11/12/2018 4:18:15 PM] How can we help?